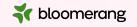

# Welcome to Bloomerang Academy

Thank you for joining us!

Drop into the chat and tell us where you are joining us from and what the weather is like where you are!

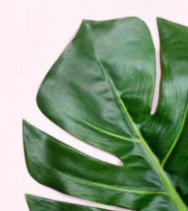

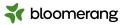

# Housekeeping

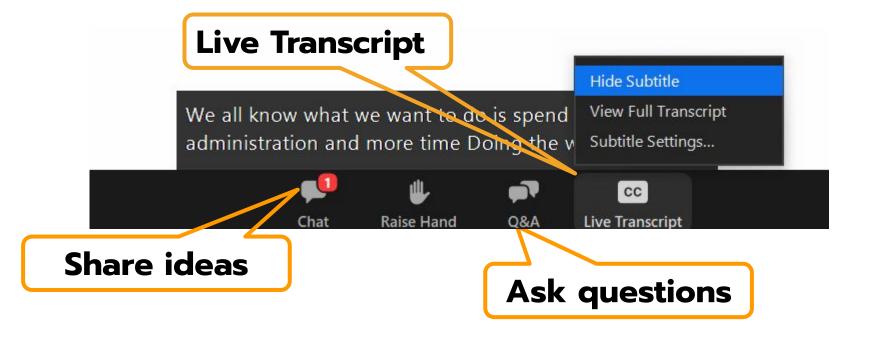

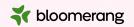

## Housekeeping

Dial in audio access: +1 669 900 6833

We will share the slides and recording of this session with you via email later today.

Any questions we are not able to answer live or in the Q&A will be addressed after the session via a follow-up.

If you need further assistance, please reach out to <a href="mailto:support@bloomerang.com">support@bloomerang.com</a>. Our support team is amazing!

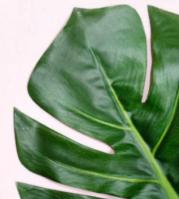

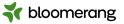

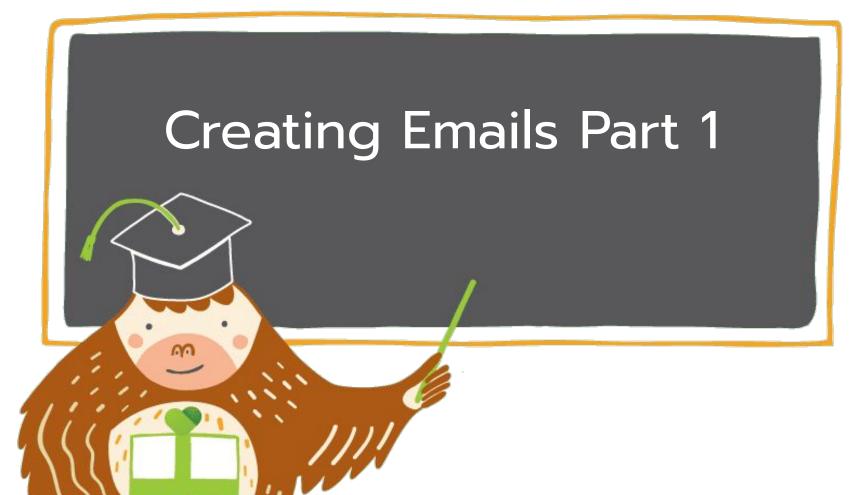

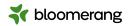

# What will we cover today?

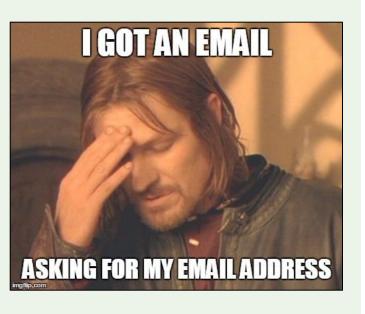

- Set your organization up for successful email communication
  - Understand what an SPF record is and how it pertains to Bloomerang
  - Have reasonable expectations for a good deliverability rate and sending reputation
  - Verify your Organization Settings
  - Use best practices for Email Interests
- Gain a solid foundation to begin creating emails in Bloomerang
  - Understand how email templates function
  - Choose appropriate filters
  - Understand your template-specific settings
  - Familiarize yourself with basic design options
  - Know what sending options are available

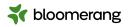

Set Your Organization
Up for Successful
Email Communication

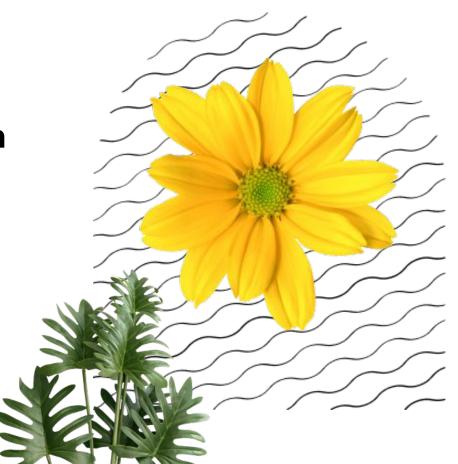

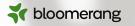

### What is SPF?

**Sender Policy Framework** is a protocol designed to restrict who can use an organization's domain as the source of an email message. SPF blocks spammers and other attackers from sending email that appears to be from a legitimate organization.

To send from your domain in Bloomerang, you need to authorize Bloomerang to send emails on your behalf.

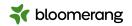

### The Car Analogy

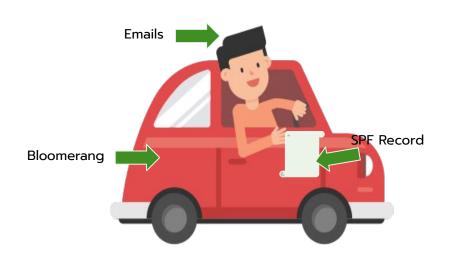

Your **email messages** are like your **passengers**. They have places to go and people to see!

**Bloomerang** is like your **car**. It's how your emails are going to get from Point A to Point B.

Your **vehicle registration** is like your **SPF record**. If you don't have it, you're going to get in trouble and have a hard time reaching your destination!

You want to authorize Bloomerang to send emails on your behalf.

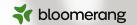

## Do I have to set up my SPF record?

No, but it is **highly recommended** for optimal deliverability (just like it is **highly recommended** to register your vehicle in our analogy).

If your domain does not have an SPF record OR if Bloomerang detects that you haven't added our email provider to your existing SPF record, we will send your email from the **Bloomerang Mailman** domain instead which already has an SPF record set up.

This will appear like "orgname@mailman.bloomerang-mail.com" in your recipients' inboxes.

<u>Set Up SPF</u> This is the Knowledgebase area with articles which can walk you through the process of setting up your SPF. Check it out!

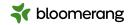

## How to Add or Update Your SPF Record

This depends on your domain name provider, also known as your web host.

- Don't know who your web host is? Find it <u>here.</u>
- Need help editing your SPF record within your web host? Find guides here.
- Comprehensive Bloomerang help documentation can be found <u>here.</u>

**Stuck or confused?** Our Support Team will be happy to offer as much guidance as they can!

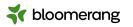

# **Email Deliverability**

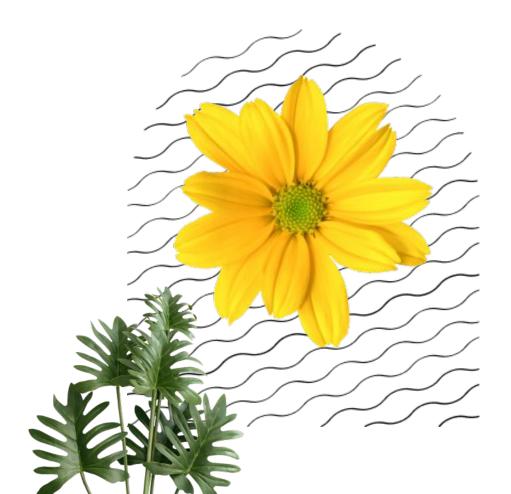

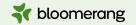

# There is no such thing as 100% deliverability.

Not all of your emails will reach their target destinations and that's okay.

An acceptable deliverability rate is considered to be about 80% or higher.

An EXCELLENT deliverability rate is considered to be above 90%.

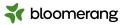

### The importance of a good sending reputation

Your reputation is based on the number of messages marked as spam or sent to bad email addresses. If your domain has a poor sending reputation (even if you have an SPF record set up), your recipients' spam filters are less likely to let your emails in.

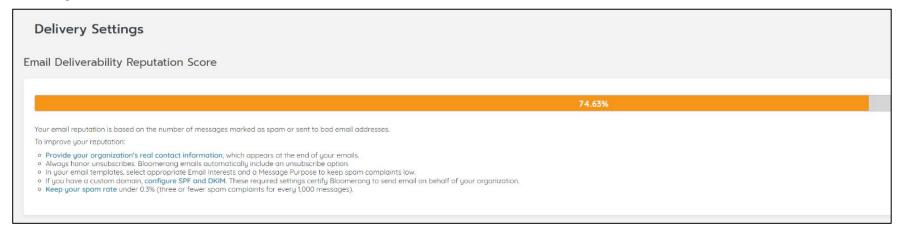

Find out more about the three types of required email authentication: Sender Policy Framework (SPF), DomainKeys Identified Mail (DKIM), and DMARC (Domain-based Message Authentication, Reporting and Conformance).

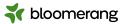

### How to foster a good sending reputation

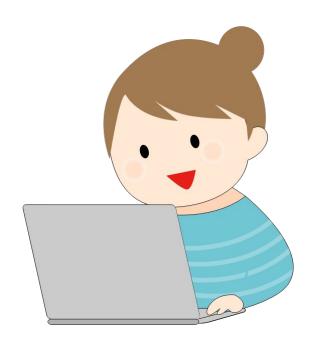

- Only send relevant information to your constituents.
- Avoid an overabundance of images and links.
- Honor unsubscribes and don't opt constituents back into your lists.
- If an email fails to reach its target destination, do not continue trying to send to that email address.

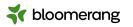

# **Organization Settings**

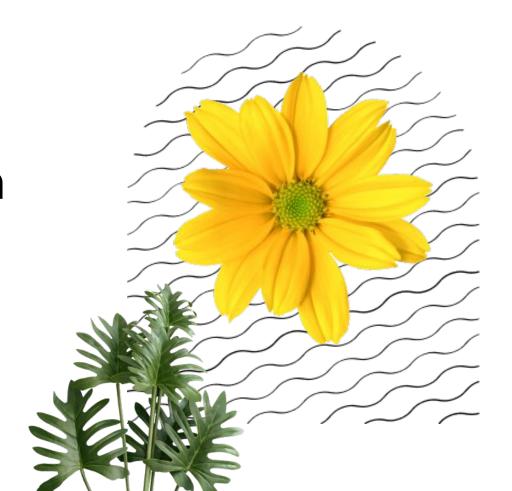

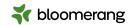

#### To access in Bloomerang:

- Click "Settings"
- Click "Organization"

This information will appear at the bottom of your mass emails. It is required by law.

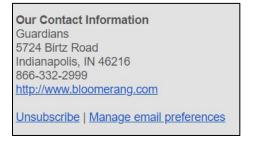

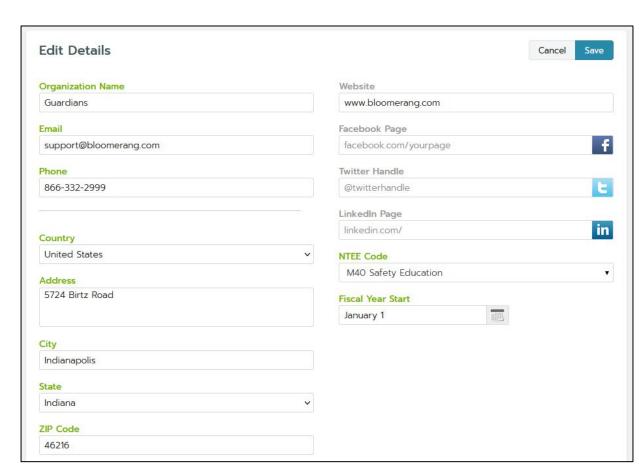

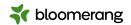

### **Email integrations**

If you integrate

Mailchimp or

Constant Contact

with Bloomerang,
here is where you

will find that access.

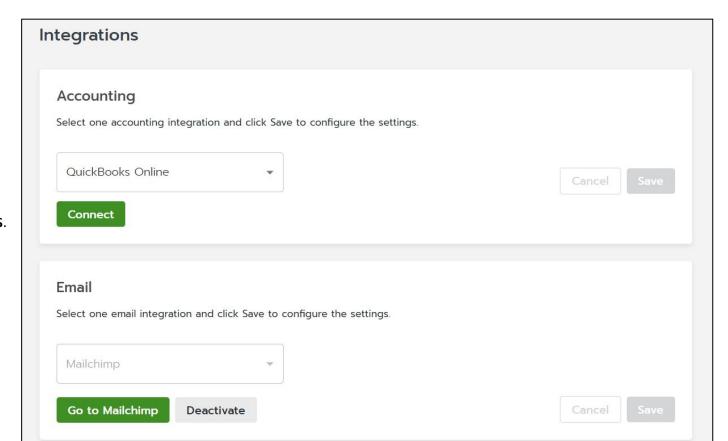

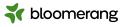

# **Email Interests**

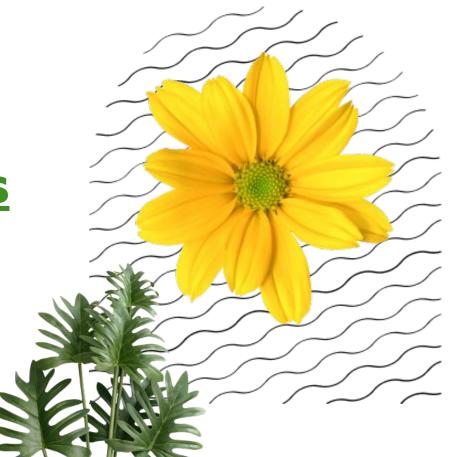

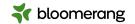

# Give your constituents the tools they need to maintain sustainable engagement.

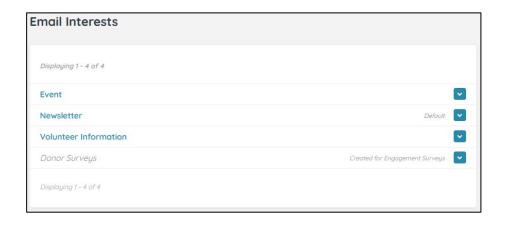

- To access:
  - Click "Emails"
  - Click "Delivery Settings"
  - Click "Email Interests"
- Tailor your interests to your organization
- This will be displayed to constituents when deciding which emails they want to receive

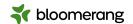

#### What does the constituent see?

# Our Contact Information Guardians 5724 Birtz Road Indianapolis, IN 46216 866-332-2999 http://www.bloomerang.com Unsubscribe | Manage email preferences

Email interests should be clearly defined and easy for your constituents to interpret.

Select email interests with intent when sending emails or your constituents are likely to just opt out entirely.

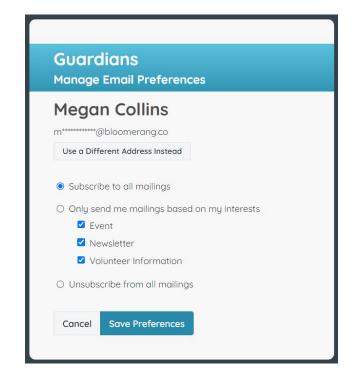

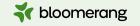

# Questions? Let's go into the database!

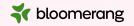

Gain a Solid Foundation to Begin Creating Emails in Bloomerang

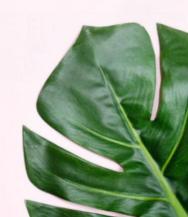

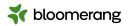

# Start with a template or a copy of a previous email

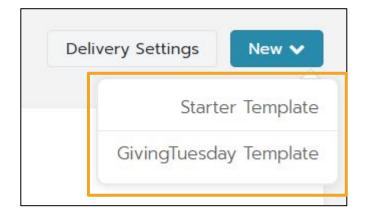

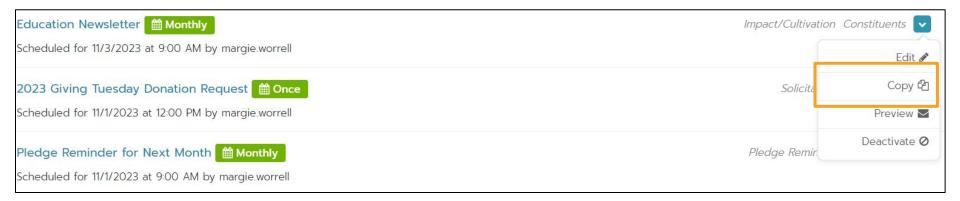

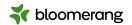

You will find tabs for **Design, Filter and Details**. Let's start with Details.

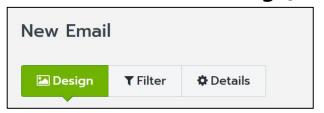

Under **Details**, the left side is **internal**. The right side is **what constituents will see**.

Click SAVE.

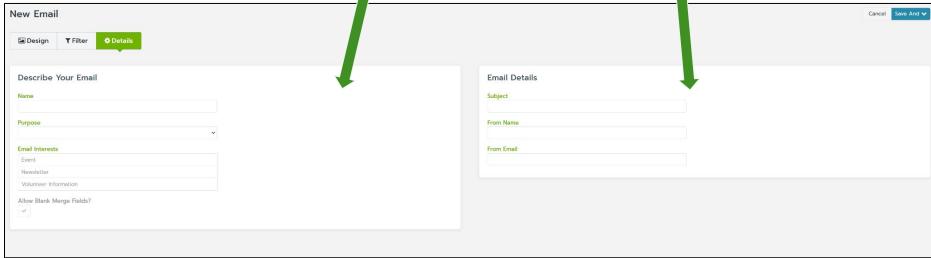

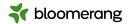

#### The interest area does matter...

Constituents with no matching email interests will be pulled out and skipped when you get ready to send the email. Here is a snippet from the skipped recipients listing.

- Bad email: Address is not valid.
- **No matching email interests:** Your selected email interest for this email does not match with what the constituent has selected.
- Opted out: This constituent has opted out of all email types.

| Amber Verllow           | amber_verllow_660@demo.initlive.com    | Bad email                                |
|-------------------------|----------------------------------------|------------------------------------------|
| Anna Adams              | margie.worrell+anna@bloomerang.com     | No matching email interests              |
| Carl Otis Winslow       | margie.worrell+carl@bloomerang.com     | No matching email interests              |
| AFC Richmond Foundation | margie.worrell+tedlasso@bloomerang.com | Opted out<br>No matching email interests |

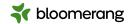

**Design** is where the magic happens! You can make all kinds of amazing changes here. We will cover design more in **Emails Part 2**.

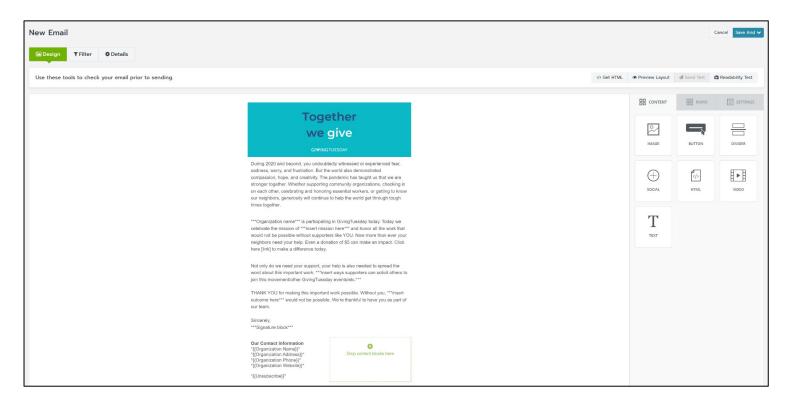

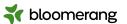

**Filter** is where you decide who will receive this email. You can include or exclude constituents based on certain criteria.

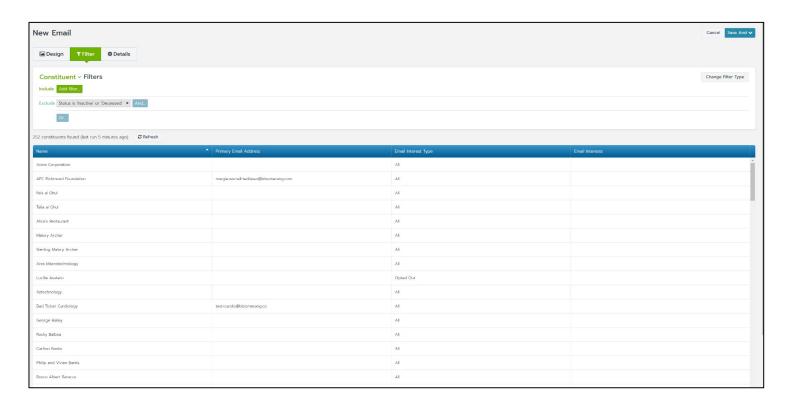

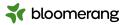

#### Do a Readability Test and Send a test email and TEST YOUR LINKS!!!

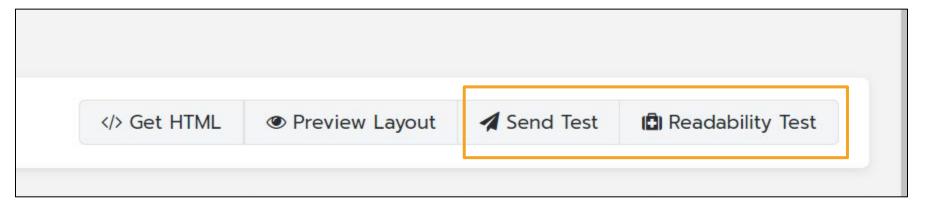

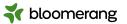

## **Tools for Testing**

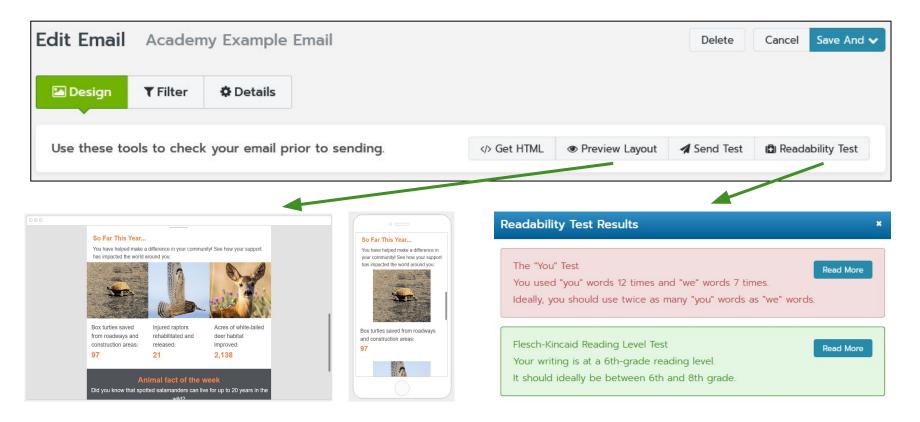

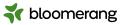

#### **Test Emails**

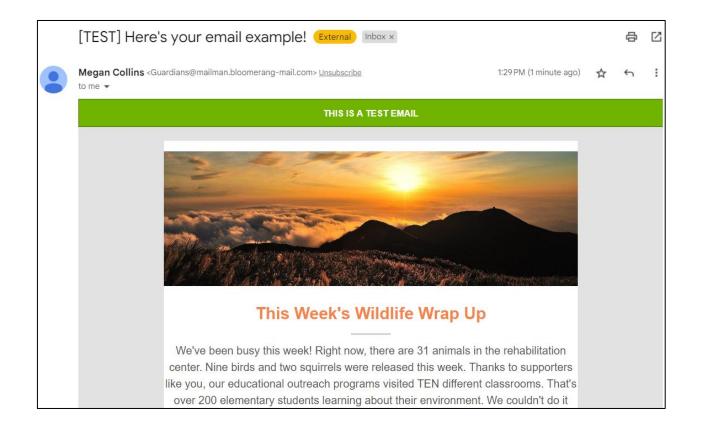

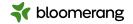

#### Preview your email here!

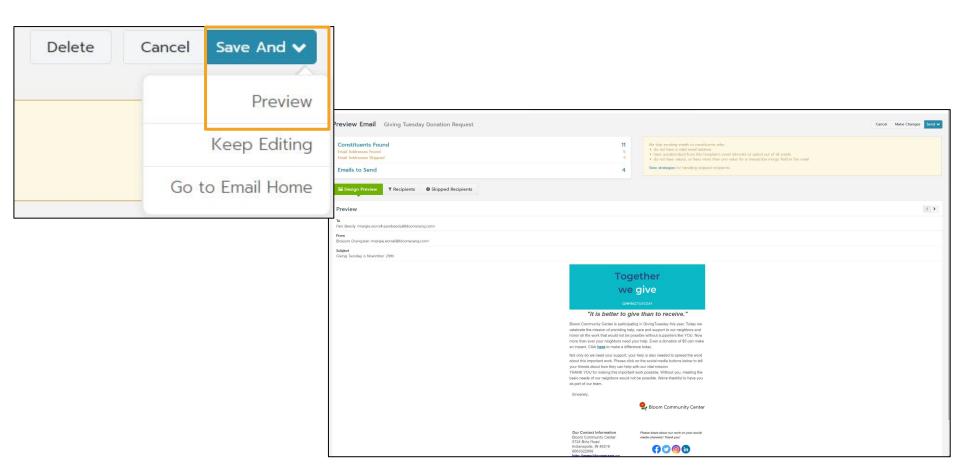

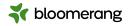

#### Send now OR schedule for later!

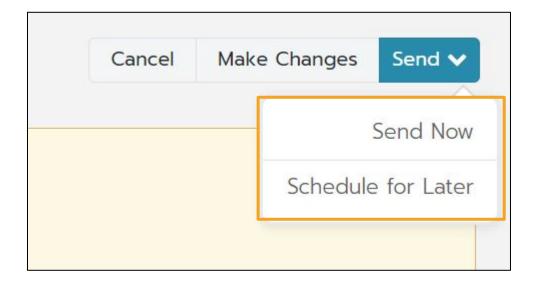

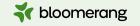

# Questions? Let's go into the database!

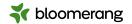

### Resources

Bloomerang Knowledgebase and Support Portal

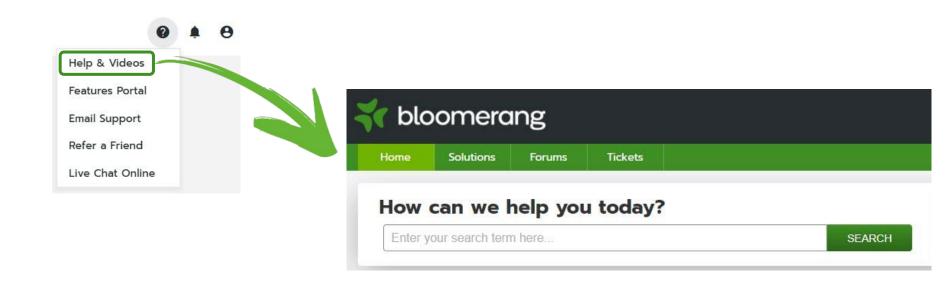

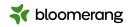

### Resources

#### Knowledgebase

**Set Up SPF and DKIM for Email Delivery** 

<u>Set Up Required Authentication Settings</u> <u>for Bloomerang Emails</u>

**Monitor Your Spam Complaint Rate** 

**Edit Email Structure and Settings** 

**Edit Email Content** 

**Send or Schedule Emails** 

<u>Filter Emails and Letters</u>

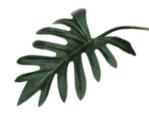

#### **Other Resources**

**Google & Yahoo's Email Update: Your Must-Do Checklist** 

10 Tips to Stop Your Emails From Going to Spam

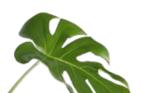

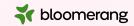

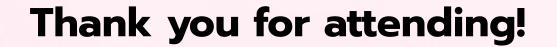

Visit our website to see more upcoming Bloomerang Academy webinars!

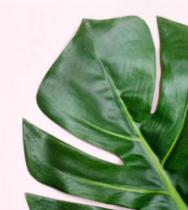